## HOW TO INSTALL LUT'S {AFTER EFFECT}

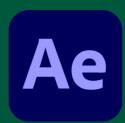

step-by-step guide

## **EFFECTS PANEL**

Make sure Effects and Presets panel is visible. If it's not, go to Window > Effects & Presets and click on it so a check mark appears.

APPLY LUT
In the Effects & Presets panel search for the term "LUT". Drag and drop Apply Color LUT option onto your footage

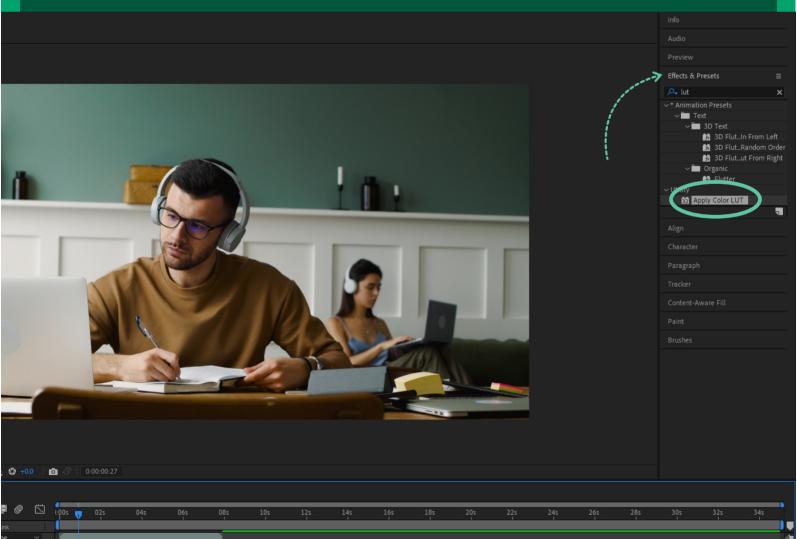

READY TO GO

In the dialog box select the LUT you'd like to apply. You've successfully applied a LUT to your footage.

Pluginso •